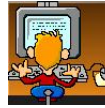

## **TRIAL MEMBERSHIP PROCESS**

A trial membership is offered to any Sun City Anthem resident in good standing who is not already a member of the Computer Club. There is no cost associated with trial memberships. The intent is to allow potential members to explore what the Club has to offer. Trial members are limited to the use of the Club's computers for a maximum of 2 days after which the trial membership expires. Specifically excluded are Club activities and servicessuch as classes and the house call program. Once a trial membership expires it may never be extended or renewed.

## **PROSPECTIVE MEMBER PROCEDURE**

The first step requires you, the prospective member, to fill out the information form available online on the Club's web site at [http://myscacc.com.](http://myscacc.com/) Clicking on **Join the Club** in the Navigation menu on the left will take you to the form shown here.

In the Account information section, type in your Sun City Anthem ID number, e-mail address and desired password. Your e-mail address must be unique on the web site. If two people from the same household want to join the Club, they may not both use the same e-mail address. If you do not have an e-mail address then you should obtain one from one of the many free ones available from Yahoo, Google, Hotmail, etc.

In the Personal information section type in your first name, last name and Sun City Anthem street address. Do not add any city or state name. Select your zip-code. Finally we request you enter your telephone number in case we need to contact you.

With all the information completed, click on the **Create new account** button. Your information is then submitted. To complete the process you must come to the Computer Club during normal business hours and see the monitor on duty. Bring your Anthem ID card.

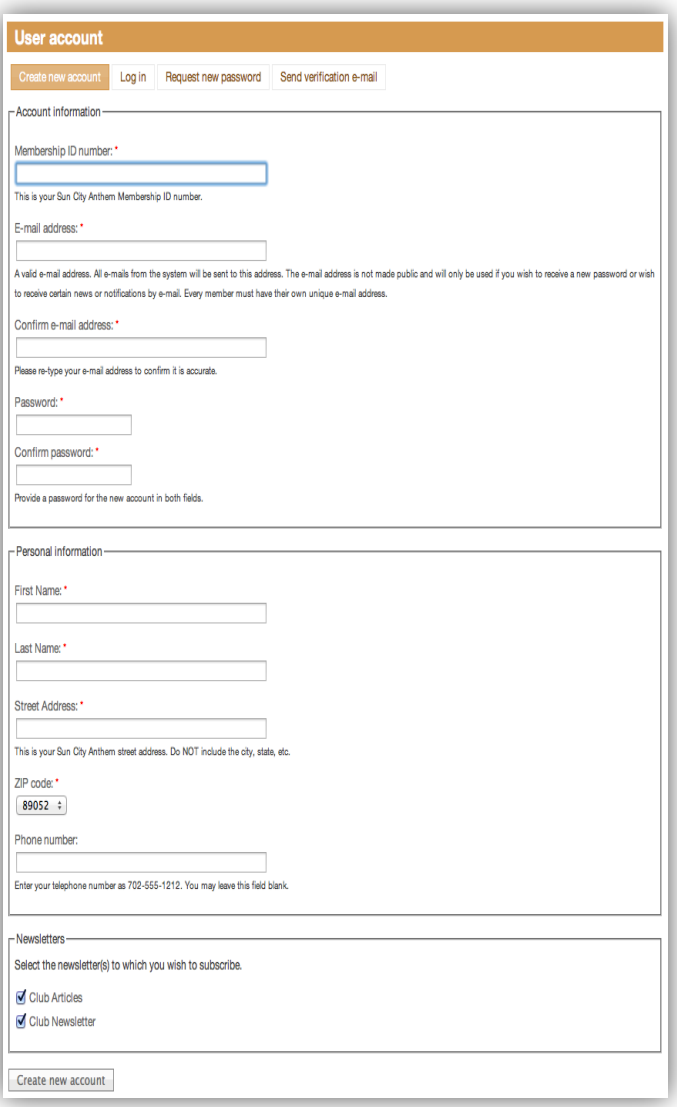

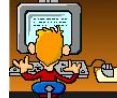

## **MONITOR PROCEDURE**

At this point it is assumed that the trial member has completed the online information form.

You may use either the **Search** or **Pending**menus to locate the person's

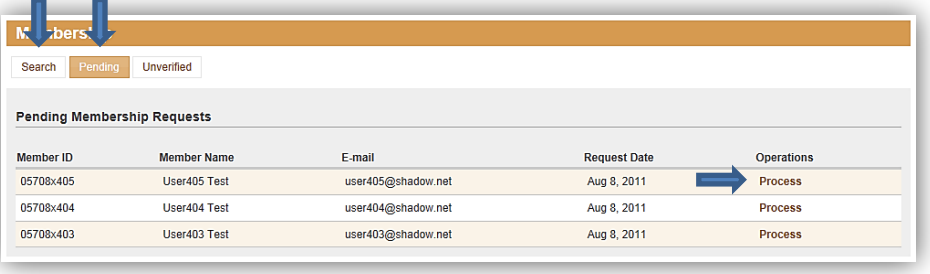

information, but **Pending** is easier to use. By clicking on **Pending** you are presented with a list of people who are not yet Club members. Locate the appropriate entry and click on **Process**. This will take you to the status page where you select **Make Payment**. Don't worry, there is no fee for trial memberships.

The payment form is straightforward. In the *Items* section click the **Trial Membership** checkbox and select **Free** from the fee select box. In the *Payment information* section, select **Cash**. Finally, click the **Process Payment** button.

The next page is simply a confirmation of the data you entered on the payment form. If you find a mistake then now is the time to click on **Edit** to fix the error. Otherwise, select the **Confirm** button to proceed to print a receipt.

Each use of the trial membership starts when they scan their ID card. Multiple scans in the same day are

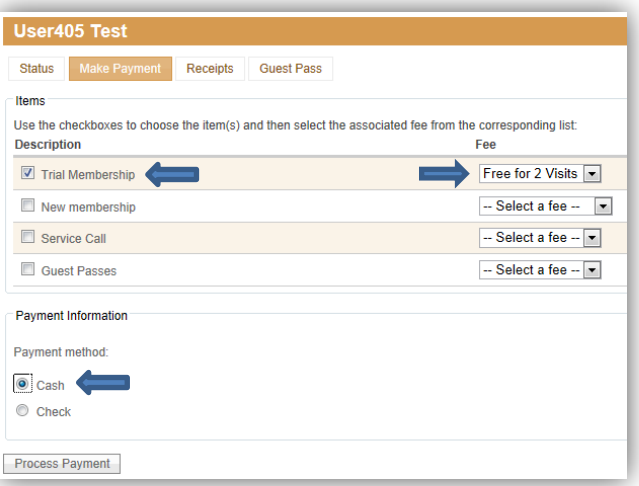

still part of a single use. When a trial member scans their ID card on a third day, the status message will reflect that the trial membership expired. They may not use the Club's facilities anymore until they pay the annual dues to be a member.